**https://xoops.org - XOOPS Web Application System - Powered by You!** TCPDF

Howto make the Admin button for modules - XOOPS

NEWS\_PDF\_AUTHOR: xoopldap

NEWS\_PDF\_DATE: 2003/4/16 5:34:37

How to make an Admin button for a module like below:

Please read on..

Require:

photoshop(I use photoshop7.0)

the Blank Admin button

the source icon

Process: step 1 select the area from the source icon

step 2 apply the feather in the source icon

step3 copy icon layer to the the Blank Admin button

step4 move the icon layer

step5 change the layer options from the 'Normal' to the 'Luminosity'

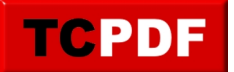

step6 insert the button text to a layer

that all

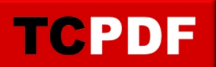

How to make an Admin button for a module like below:

Please read on..

Require:

photoshop(I use photoshop7.0)

the Blank Admin button

the source icon

Process: step 1 select the area from the source icon

step 2 apply the feather in the source icon

step3 copy icon layer to the the Blank Admin button

step4 move the icon layer

step5 change the layer options from the 'Normal' to the 'Luminosity'

step6 insert the button text to a layer

that all